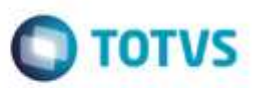

# **Evidência de Testes**

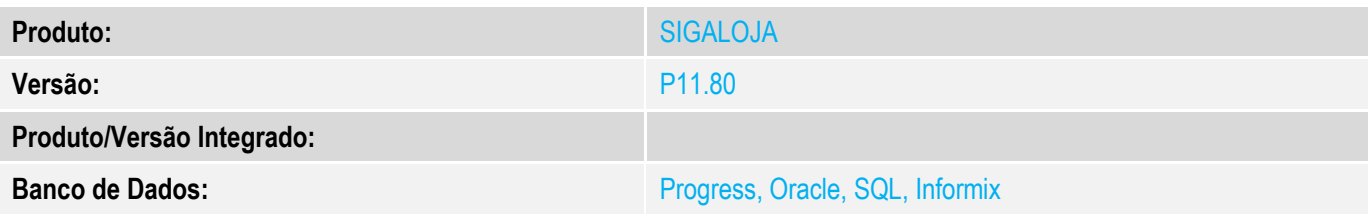

#### **1. Evidência e sequência do passo a passo** *[obrigatório]*

#### **Teste Unitário (Codificação)**

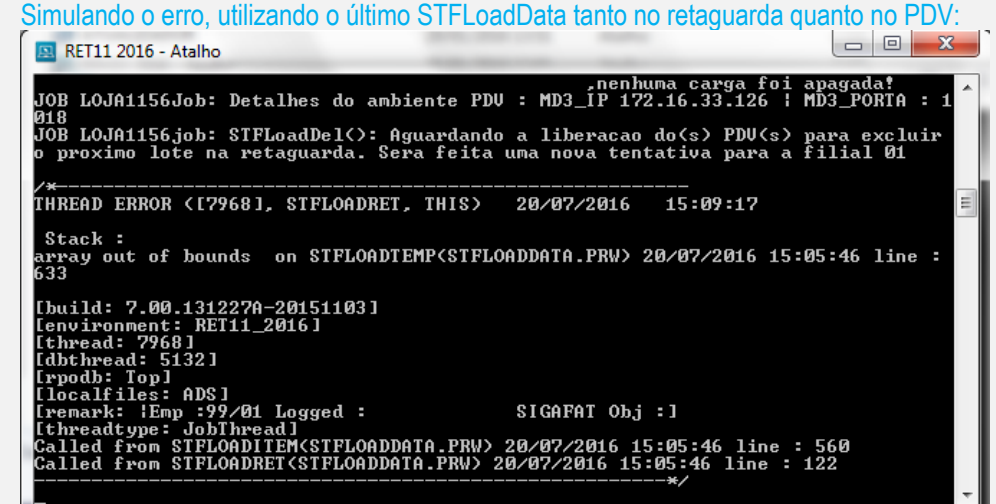

Precisamos testar a criação da tabela MH1.

- Abra o **APSDU**. Estas etapas abaixo deverão ser executadas SÓ na retaguarda.
- Abra a tabela **SX2**. Deletar tudo que for MH1.
- Abra a tabela **SX3**. Deletar tudo que for MH1.
- Abra a tabela **MH1**. Se existir, favor aplicar DROP TABLE.

Aplicar o **U\_UPDLO162** na retaguarda (não há necessidade do PDV). Deverá preencher as tabelas SX2 e SX3. No momento não deverá ser criada a tabela MH1 por aqui. Deverá ser criada no momento da geração e recepção de carga.

# **O** TOTVS

Parâmetros Iniciais

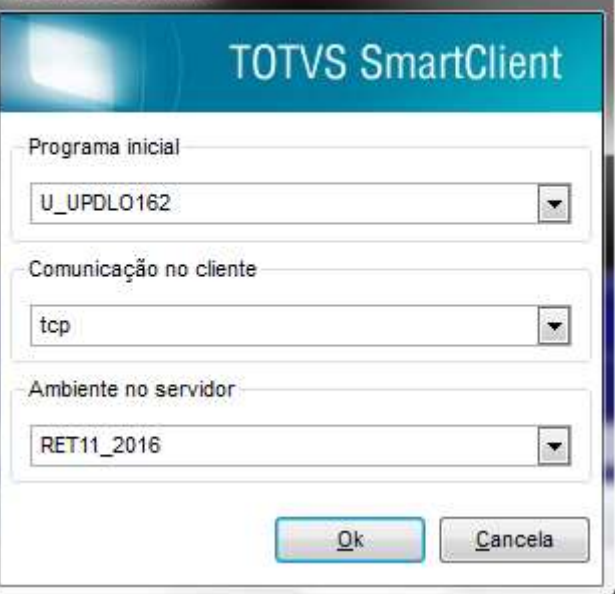

#### **Configuração APPSERVER.INI.**

- Retaguarda:

[StfLoadRet] Main=StfLoadRet Environment=<ambiente da retaguarda> nParms=3 nParm1=<empresa> nParm2=<filial> nParm3=120000

[OnStart] Jobs=StfLoadRet

-Pdv:

[StfLoadPdv] Main=StfLoadPdv Environment=<ambiente do pdv> nParms=6 nParm1=<empresa do pdv> nParm2=<filial do pdv> nParm3=<ambiente da retaguarda> nParm4=<empresa da retaguarda> nParm5=<filial da retaguarda> nParm6=120000

[OnStart] Jobs=StfLoadPdv

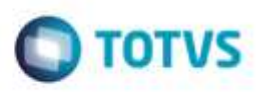

No Smartclient, vá em **SIGALOJA, Off-Line, Carga, Assistente de Geração de Carga (LOJA1156).** Escolha uma carga incremental. E em seguida, clique em Avançar. OBS: Só faça carga incremental quando houver alguma alteração ou inclusão de uma determinada tabela.

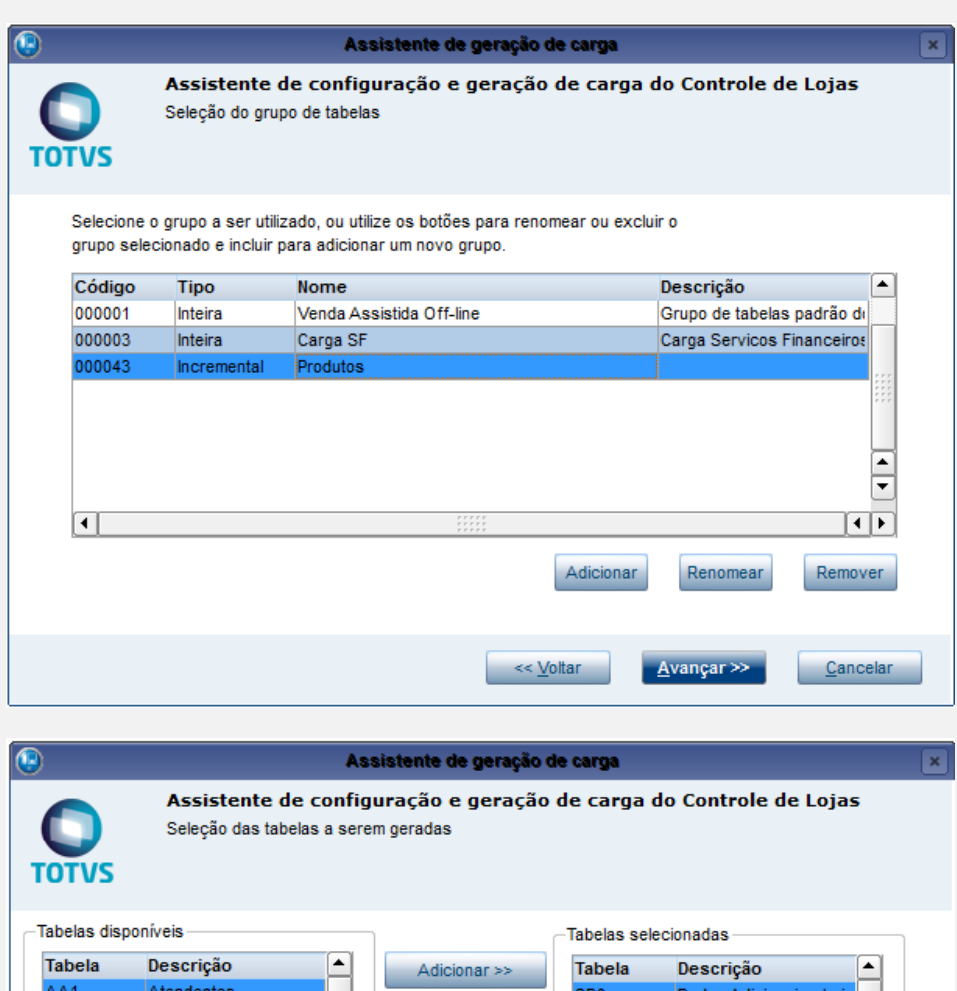

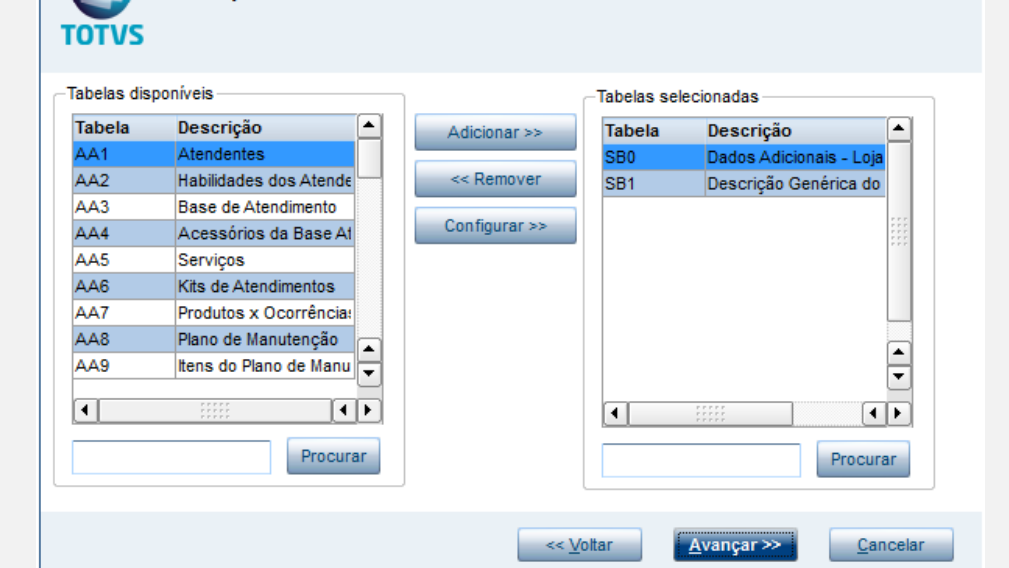

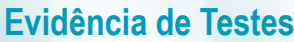

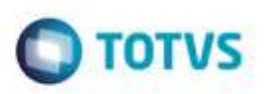

Este documento è de propriedade da TOTVS. Todos os direitos reservados ä

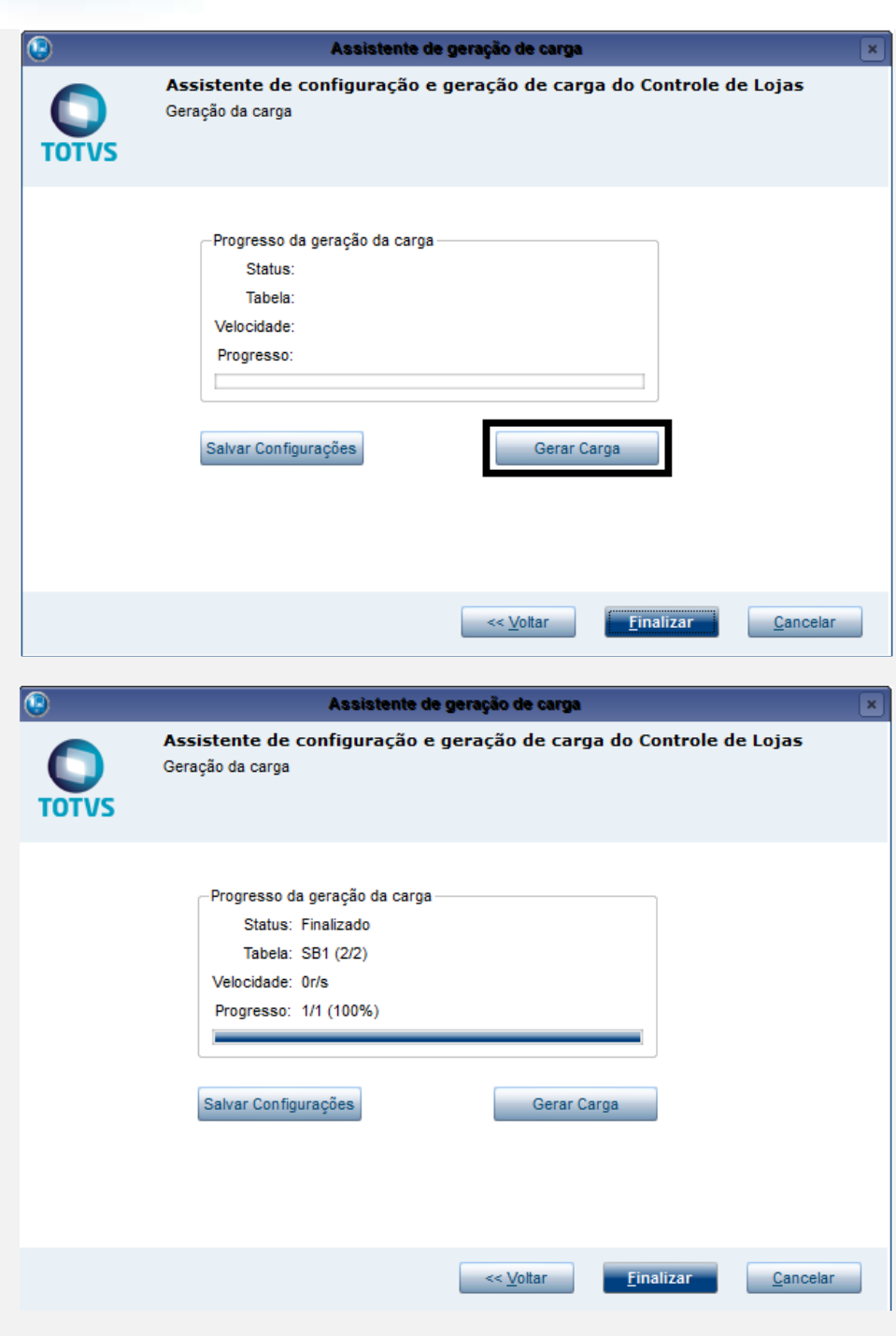

Vá em APSDU. Abra o arquivo MH1. Veja que foi criado corretamente. [Não haverá mensagens no console da retaguarda].

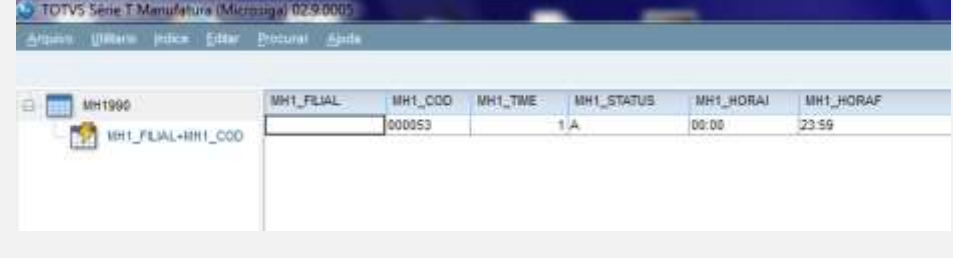

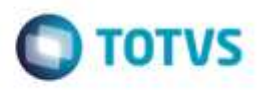

Mantenha o console Appserver da retaguarda e ative o console Appserver do PDV. Aguarde a execução do STFLoadPDV.

O job STFLoadPDV chama a função LOJA1157Job. **D** PDV11 2016 - Atalho [INFO IISERVER] IThread 18748] Application Server started on port 1018 [21/07/2016 10:49:52] Server started. Starting Job [STWUpData] Starting Job [STFLoadPdv] Loading Ctree Local [ctreestd.dll]<br>\*\*\* Loading ace32.dll - Version: 8.00 <8.0.0.0) Loading Cree Local Icreests. (111)<br>
NEW Loading Cree Local Icreests. (1115, STFLOODPDU)<br>
NEW LOADING ACCED PROCESS (111 - Uersion: 3.00 (8.0.0.0)<br>
NEW LOADING CREENCING THE STELOODPDUS NEW WANNER WANNER WAS LOTED To<br>
Inic 

O STFLoadRet, na Retaguarda, faz a deleção da carga utilizada.

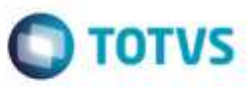

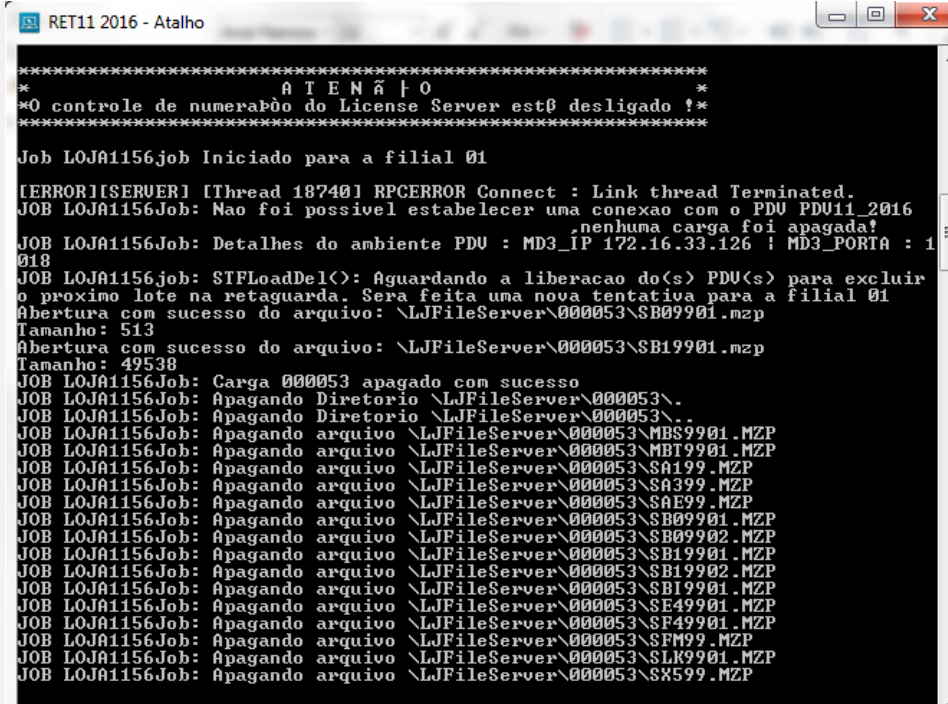

**Teste Integrado (Equipe de Testes)**

[Descrever a sequência dos testes realizados em detalhes e os resultados atingidos. O Print Screen de telas é opcional]

**Teste Automatizado (Central de Automação)** *[Opcional]* [Informar as suítes executadas e descrever os resultados atingidos]

**Dicionário de Dados (Codificação)** *[Opcional]* [O objetivo é incluir o print-screen da tela do dicionário de dados atualizado quando necessário.]

#### **2. Outras Evidências**

O objetivo é indicar para a equipe de Testes que a informação criada deve ser validada, como por exemplo, publicação de ponto de entrada, etc.

ö

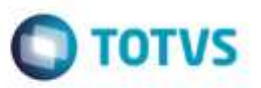